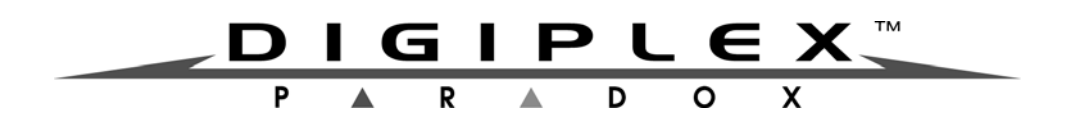

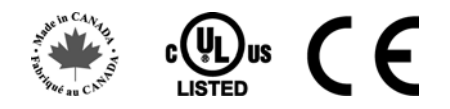

## **LCD kezelő**

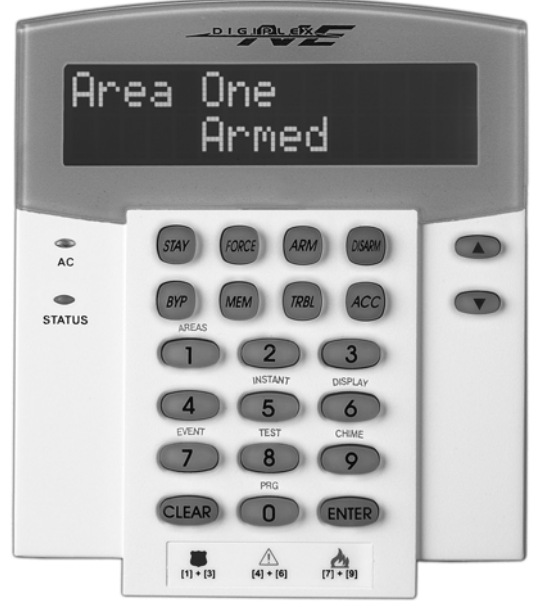

DGP2-641BL/DGP2-641RB

# **Rendszerüzemeltető kézikönyv DGP-848 rendszerekhez**

Benne megtalálható

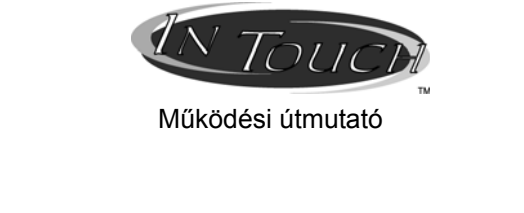

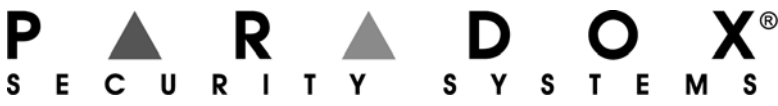

# **Tartalom**

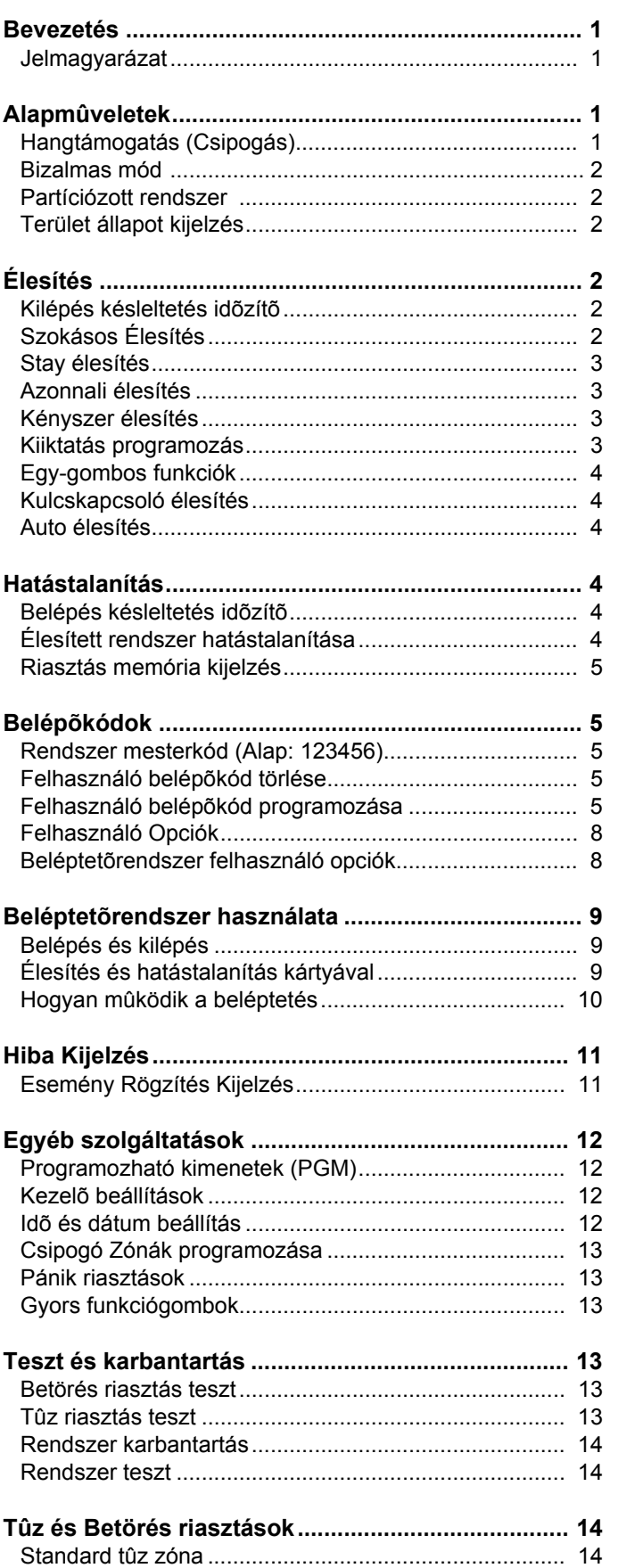

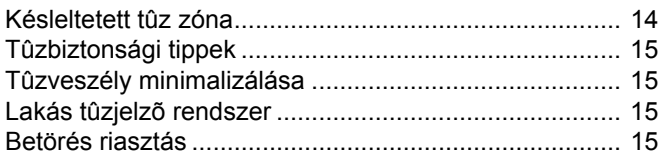

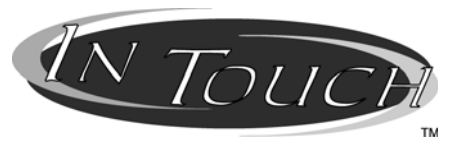

## **Hang-jelzõs Élesítõ/Hatástalanító modul**

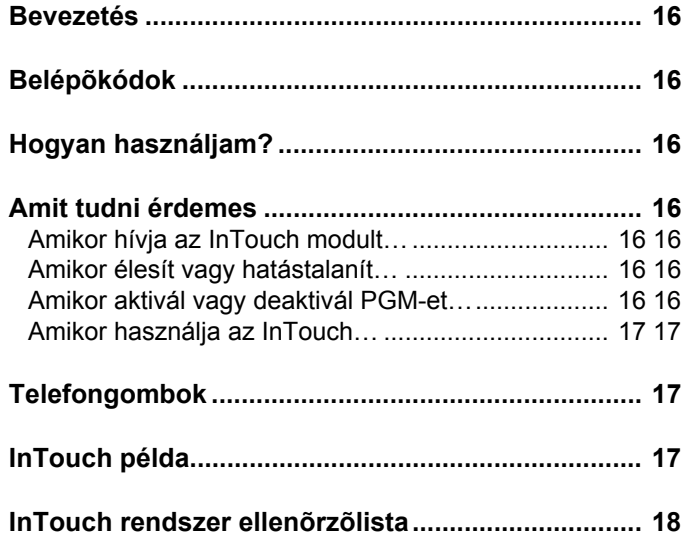

## **1.0 Bevezetés**

Köszönjük, hogy a Paradox Security Systems termékét választotta. A Digiplex vagyonvédelmi rendszer fejlett technológiája megbízható védelmet és könnyen használható hatékony szolgáltatásokat nyújt. Az elegáns és felhasználóbarát LCD kezelő segítségével könnyedén hozzáférhet a vagyonvédelmi rendszer funkcióihoz és információihoz, egyetlen gombnyomással. A 32-karakteres LCD képernyőn jelennek meg a rendszer működésében eligazítást nyújtó üzenetek és menük. A telepítő személyre is szabhatja ezeket az üzeneteket.

Mielőtt belefogna a kezelőn keresztül az utasítások megadásába, olvassa el figyelmesen ezt a kézikönyvet, az alapvető rendszerműveletekkel pedig a telepítő ismertetheti meg.

Ha a Digiplex rendszeréhez InTouch hangjelző élesítő/hatástalanító modul (APR3-ADM2) csatlakozik, olvassa el a működési útmutatót a 17. oldalon.

### **1.1 Jelmagyarázat**

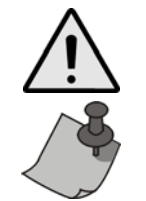

*Figyelmeztetés vagy fontos megjegyzés.*

Hasznos információ vagy tipp.

[SZÖGLETES ZÁRÓJEL]Információt kell megadni a kezelőn.

## **2.0 Alapműveletek**

A következő fejezetekben bemutatjuk az LCD kezelő gombjait, LEDjeit, és üzeneteit.

1. ábra: Alap áttekintés

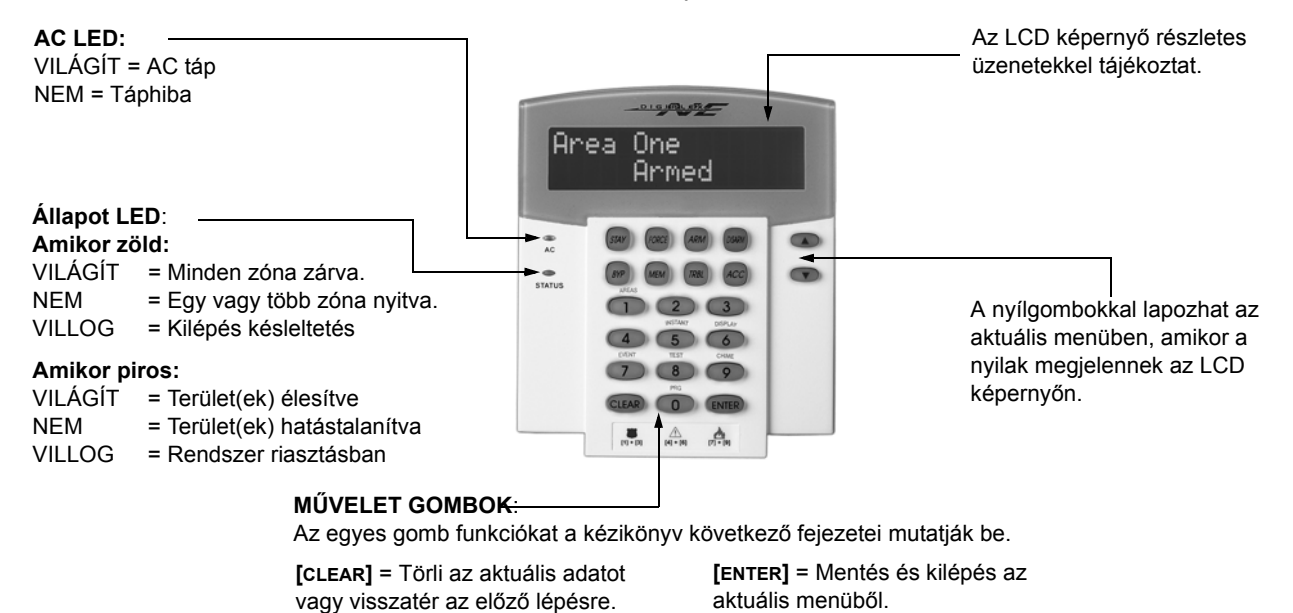

## **2.1 Hangtámogatás (Csipogás)**

Amikor információt ad meg a kezelőn, az hanggal jelez vissza.

**Megerősítő csipogás**: Amikor egy műveletet (pl. élesítés/hatástalanítás) sikeresen végrehajtanak a kezelőn, vagy amikor a rendszer új állapotba/módba vált, a kezelő szaggatottan csipog (" BÍP-BÍP-BÍP-BÍP").

**Elutasító csippanás**: Amikor a rendszer visszatér előző állapotába vagy amikor a kezelőn végzett művelet helytelen, folyamatos sípolást hallat (" BÍÍÍÍP").

#### **2.2 Bizalmas mód**

A telepítő beállíthatja a kezelőt, hogy az LCD kijelző automatikusan Normál módról Bizalmas módra váltson, így az elrejti a rendszer állapotát Bizalmas módban: Bizalmas módban:

- A zóna és állapot üzenetek NEM jelennek meg
- A LED jelzések NEM világítanak
- Attól függően, hogyan programozta a telepítő a kezelőt, gombnyomásra vagy belépőkód megadására aktiválható a LED kijelzés és a Normál mód.

#### **2.3 Partíciózott rendszer**

A részekre bontott rendszert nevezzük Partíciózott rendszernek, olyan telepítéseknél hasznos, ahol az osztott vagyonvédelmi rendszer célszerűbb. A telepítő négy külön védett területre oszthatja a rendszert. Például, a cég irodája és raktárépülete külön élesíthető és hatástalanítható, és a belépés is külön vezérelhető minden területre.

Ha több területhez rendelkezik hozzáféréssel, válassza ki a területet amikor az LCD kezelő kéri, az alábbi három módszer egyikével választhat:

- Nyomja meg a kezelőn a választott területhez tartozó gombot (pl. 1, 2, …4).
- Nyomja meg a **[0]** gombot az összes terület kiválasztásához.
- Használja a **[**S**]** és **[**T**]** gombokat, majd nyomja meg az **[ENTER]** gombot, amikor a kívánt terület megjelenik a képernyőn.

#### **2.4 Terület állapot kijelzés**

A Terület állapot kijelzővel megtekinthető a Partíciózott rendszer választott területének állapota (bővebben, 2.3. fejezet a 2. oldalon).

A Terület állapot kijelző megtekintése:

- 1. Adja meg **[BELÉPőKÓDJÁT]**, majd nyomja meg az **[1]**gombot.
- 2. Nyomja meg a területhez tartozó gombot (pl. 1, 2, …4), vagy használja a **[**S**]** és **[**T**]** gombokat, majd nyomja meg az **[ENTER]** gombot, amikor a megtekinteni kívánt terület megjelenik a képernyőn.
- 3. A **[CLEAR]** gombbal kilép.

Terület állapot kijelző módban, a következő információk jelennek meg a képernyőn:

- kész: ha a választott terület minden zónája zárva.
- nincs kész: ha a választott területen zónák vannak nyitva.
- nyitott zónák a területen belül (pl."Bejáratiajtó nyitva").
- Hibá(k): (7.0. fejezet a 12. oldalon), ha hiba jelentkezik.
- Riasztás memóriában: (4.3. fejezet a 5. oldalon), ha riasztás fordult elő.
- Élesített; Kényszer éles; Azonnali éles; Stay éles: jelzi a választott terület élesítési állapotát.

## **3.0 Élesítés**

Amikor a rendszer élesített, a védett terület bármilyen sérülésére riasztással reagál és küldi a jelentést a távfelügyeletre.

#### **3.1 Kilépés késleltetés időzítő**

Amikor a rendszer élesítik, elindul a Kilépés késleltetés, elegendő időt adva a felhasználónak a védett terület elhagyására, mielőtt a rendszer élesedik.

#### **3.2 Szokásos élesítés**

Ez a módszer a rendszer mindennapos élesítésére szolgál. A védett területen belül minden zónának zárva kell lennie a rendszer Szokásos élesítéséhez.

Szokásos élesítés:

- 1. Adja meg a **[BELÉPőKÓDJÁT]**.
- 2. Nyomja meg az **[ARM]** gombot.
- 3. Ha több területhez rendelkezik hozzáféréssel, válassza ki a területet, amelyiket Szokásos élesítené (2.3. fejezet a 2. oldalon).

### **3.3 Stay élesítés**

A Stay élesítés részlegesen élesíti a rendszert, lehetővé téve, hogy otthon vagy az irodában belül maradjon a felhasználó, mert csak a külső zónákat élesíti (pl. ajtók, ablakok).

Stay élesítés:

- 1. Adja meg a **[BELÉPőKÓDJÁT]**.
- 2. Nyomja meg a **[STAY]** gombot.
- 3. Ha több területhez rendelkezik hozzáféréssel, válassza ki a területet, amelyiket Stay élesítené (2.3. fejezet a 2. oldalon).

### **3.4 Azonnali Élesítés**

Ez a szolgáltatás megegyezik a Stay élesítéssel, kivéve, hogy nincs Belépés késleltetés. Ezért, bármely élesített zóna sérülése azonnal riasztást indít.

Azonnali élesítés:

- 1. Adja meg **[BELÉPőKÓDJÁT]**.
- 2. Nyomja meg a **[5]** gombot.
- 3. Ha több területhez rendelkezik hozzáféréssel, válassza ki a területet, amelyiket Azonnali élesítené (2.3. fejezet a 2. oldalon).

### **3.5 Kényszer Élesítés**

A Kényszer élesítéssel úgy is élesíthető a rendszer, hogy közben zónák vannak nyitva. Habár, amikor a zóna zár, a rendszer azonnal élesíti azt a zónát is.

Kényszer élesítés:

- 1. Adja meg a **[BELÉPőKÓDJÁT]**.
- 2. Nyomja meg a **[FORCE]** gombot.
- 3. Ha több területhez rendelkezik hozzáféréssel, válassza ki a területet, amelyiket Kényszer élesítené (2.3. fejezet a 2. oldalon).

#### **3.6 Kiiktatás programozás**

A védett terület(ek) élesítésekor kiiktathatók zónák. Amikor egy zóna kiiktatott, a központ figyelmen kívül hagyja a következő élesítéskor. Ha a terület hatástalanított, a rendszer törli a zóna kiiktatását.

Zóna kiiktatás:

- 1. Adja meg **[BELÉPőKÓDJÁT]**.
- 2. Nyomja meg a **[BYP]** gombot.
- 3. Adja meg a zónaszámot (pl. 01, 02,…48), vagy használja a **[**S**]** és **[**T**]** gombot, majd nyomja meg a **[BYP]**  gombot, ha a kiiktatni kívánt zóna megjelenik a képernyőn. Ha a kiiktatva nem jelenik meg a képernyőn és a kezelő elutasítót csippan, valószínűleg nincs jogosultsága kiiktatni azt a zónát.
- 4. Ismételje meg a 3. lépést, amíg minden kívánt zónát ki nem iktatott.
- 5. Az **[ENTER]** gombbal ment és kilép.

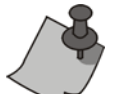

- A zóna kiiktatásához, a következő feltételeknek kell teljesülniük:
- A zónára a telepítő beprogramozta a Kiiktatás opciót.
	- A felhasználókód Kiiktatás opciója be lett programozva.
	- A felhasználó belépőkódjával hozzáférhet a zóna Terület hozzárendeléséhez.
	- A zóna területét hatástalanítani kell a zóna kiiktatása előtt.

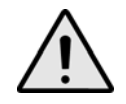

*Tűz zónákat nem lehet kiiktatni.* 

#### **3.6.1 Kiiktatás ismétlés**

A Kiiktatás ismétlés újra kiiktatja a legutóbbi élesítéskor kiiktatott zónákat.

Kiiktatás ismétlés:

- 1. Adja meg a **[BELÉPőKÓDJÁT]**.
- 2. Nyomja meg a **[BYP]** gombot.
- 3. Nyomja meg a **[MEM]** gombot. A rendszer legutóbbi élesítésekor kiiktatott zónák ki vannak iktatva.
- 4. Az **[ENTER]** gombbal ment és kilép.

## **3.7 Egy-gombos funkciók**

Ha a telepítő lehetővé teszi, a következő szolgáltatásokhoz a belépőkód használata nélkül hozzáférhet, a kijelölt gomb nyomvatartásával.

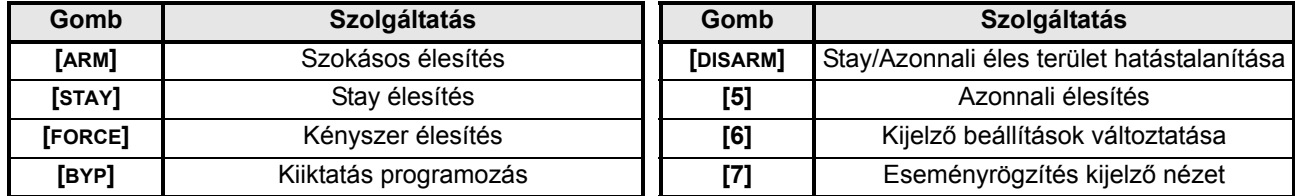

#### **3.8 Kulcskapcsolós élesítés**

Kétfajta kulcskapcsoló használható a rendszer kulcsos élesítéséhez vagy hatástalanításához. A Fenntartott kulcskapcsolóval, fordítsa a kulcsot "BE" állásba a rendszer élesítéséhez, és fordítsa a kulcsot "KI" állásba a rendszer hatástalanításához. Pillanatnyi kulcskapcsolóval, a rendszer élesítéséhez fordítsa "BE" állásba röviden, majd fordítsa vissza "KI" állásba a kulcsot. Ugyanígy hatástalaníthatja a rendszert Pillanatnyi kulcskapcsolóval.

#### **3.9 Auto élesítés**

Ha a telepítő lehetővé tette, beállítható az időpont amikor a terület automatikusan élesítse magát.

#### **3.9.1 Időzített Auto élesítés**

A telepítő beállíthatja az Időzített Auto élesítés funkciót Kényszer vagy Stay élesítés módra egyaránt. A rendszer programozott időben történő automatikus élesedése előtt egy hatvan másodperces Kilépés késleltetés indul.

Auto élesedés idő beállítása:

- 1. Adja meg **[BELÉPőKÓDJÁT]**.
- 2. Nyomja meg a **[0]** gombot.
- 3. Nyomja meg a **[MEM]** gombot.
- 4. Ha több területhez rendelkezik hozzáféréssel, nyomja meg a terület számát, vagy használja a **[**S**]** és a **[**T**]** gombot, majd nyomja meg az **[ACC]** gombot amikor a programozni kívánt terület megjelenik a képernyőn.
- 5. Adja meg az időt 24órás formátumban (pl. de.9 az 9:00 és du.9 az 21:00), amikor a terület élesedjen.
- 6. Az **[ENTER]** gombbal ment és kilép.

#### **3.9.2 Nincs-mozgás auto élesítés**

A rendszer programozható úgy, hogy jelentést küldjön a távfelügyeletre és/vagy élesítse a rendszert, ha nincs aktivitás a területen a meghatározott ideig. A telepítő beállíthatja a Nincs mozgás Auto élesítés funkciót Szokásos vagy Stay élesítés módra egyaránt.

## **4.0 Hatástalanítás**

Amikor a rendszert hatástalanítják, deaktiválja a folyamatban lévő riasztásokat, és deaktiválja a zónákat is, így nem indul riasztás, ha a zóna sérül.

## **4.1 Belépés késleltetés időzítő**

A telepítő programozza be a kijelölt bejáratokat (pl. bejáratiajtó) Belépés késleltetéssel. Ez a késleltetés időt ad a felhasználónak az élesített területre belépéshez és kódjának megadásához, a rendszer hatástalanításra, mielőtt riasztás indulna.

#### **4.2 Élesített rendszer hatástalanítása**

Csak azt a területet lehet hatástalanítani, melyhez a felhasználókód hozzá van rendelve. A "Csak élesítés" (5.4. fejezet a 9. oldalon) opcióval rendelkező felhasználókódok nem hatástalaníthatnak élesített rendszert.

#### A rendszer hatástalanítása.

1. Adja meg **[BELÉPőKÓDJÁT]**.

2. Nyomja meg a **[DISARM]** gombot. Ha több területhez rendelkezik hozzáféréssel, válassza ki a hatástalanítani kívánt területet (2.3. fejezet a 2. oldalon).

Riasztásban lévő rendszer hatástalanítása:

- 1. Adja meg a **[BELÉPőKÓDJÁT]**.
- 2. Vakriasztás esetén, azonnal hívja fel a távfelügyeletet, hogy tájékoztassa őket a vakriasztásról.

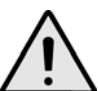

*Betörés riasztás esetén, hagyja el a területet, és biztonságos helyről hívja fel a rendőrséget.*

#### **4.3 Riasztás memória kijelzés**

A rendszer rögzít minden riasztást a legutóbbi élesítés óta. Azok a zónák, melyek riasztásban voltak, a Riasztás memóriában maradnak a terület következő élesítéséig.

Ha riasztás történt, az LCD képernyő megjeleníti a Riasztások memóriában [mem] megnéz *üzenetet.*

- 1. Nyomja meg a **[MEM]** gombot. Az összes sérült élesített zóna megjelenik a Riasztás: szöveg alatt.
- 2. A **[CLEAR]** gombbal kiléphet a Riasztás memória kijelzőből.

## **5.0 Belépőkódok**

A Belépőkódokkal lehet a rendszerhez hozzáférni. A rendszer 96 felhasználó belépőkódot támogat. A kódok Felhasználószámot kapnak 002 és 96 között (Felhasználószám 001 a Rendszer mesterkód). A telepítő programozhatja a belépőkódok hosszát négy-, hatjegyűre vagy változóra egytől hat jegyig. Minden számjegy 0 és 9 közötti érték. Ha a telepítő változó kódhosszt programozott, a felhasználónak meg kell nyomnia az **[ENTER]** gombot miután megadta belépőkódját.

#### **5.1 Rendszer mesterkód (Alap: 123456)**

A Rendszer mesterkóddal hozzáférhető minden szolgáltatás, valamint hozzáadható, módosítható és törölhető bármelyik felhasználó belépőkód. Javasoljuk, hogy ezt a kódot változtassa meg az illetéktelen hozzáférés és az opciók megváltoztatásának elkerülése érdekében. A telepítő a mesterkódot 4- vagy 6-jegy hosszúra állíthatja.

A mesterkód megváltoztatása:

- 1. Adja meg az aktuális **[RENDSZER MESTERKÓDOT]** (alap: 123456).
- 2. Nyomja meg a **[0]** gombot.
- 3. Nyomja meg az **[ACC]** gombot.
- 4. Írja be a **[01]** számot.
- 5. Adja meg az**[ÚJ KÓDOT]**.
- 6. Az **[ENTER]** gombbal ment és kilép.

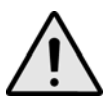

*A Rendszer mesterkód minden beléptető ajtóhoz és minden Beléptető szolgáltatásokhoz hozzáférhet, bármikor. Csak a kártya sorozátszámát és a választott élesítési mód változtatható. Ha más opciót manuálisan változtat, a Rendszer mesterkód azonnal visszatér eredeti programozására.*

#### **5.2 Felhasználó belépőkódok törlése**

Felhasználókód törléshez, kövesse a lépéseket 1 – 5-ig a 7. oldali 2. ábra alapján, de nyomja meg a **[CLEAR]** gombot az 5. lépésnél. Ha törölte az információt, az **[ENTER]** gombbal ment és kilép.

#### **5.3 Felhasználó belépőkódok programozása**

A Rendszer mester és Mester jellemzővel rendelkező Felhasználók programozhatják a felhasználó belépőkódokat Felhasználó opciókkal és Terület hozzárendeléseket. A 7. oldali 2. ábra bemutatja a belépőkód programozáshoz szükséges lépéseket.

Ha a kezelő elutasítót csippan, valószínűleg létező felhasználókódot adott meg vagy nincs hozzáférése a Felhasználó opciókhoz (5.4. fejezet) vagy Terület hozzárendeléshez (7. oldali 2. ábra 7. lépése). Mester jellemzővel rendelkező felhasználók csak olyan Felhasználó opciókat és Terület hozzárendeléseket rendelhetnek hozzá belépőkódhoz, melyhez ők maguk is hozzá vannak rendelve. Például, ha a Mester jellemzővel rendelkező

felhasználóhoz hozzá van rendelve Felhasználó opció 1 és a 2. Terület, akkor csak az 1. opciót és a 2. Területet rendelheti felhasználókódhoz.

#### 2. ábra: Felhasználó belépőkódok programozása

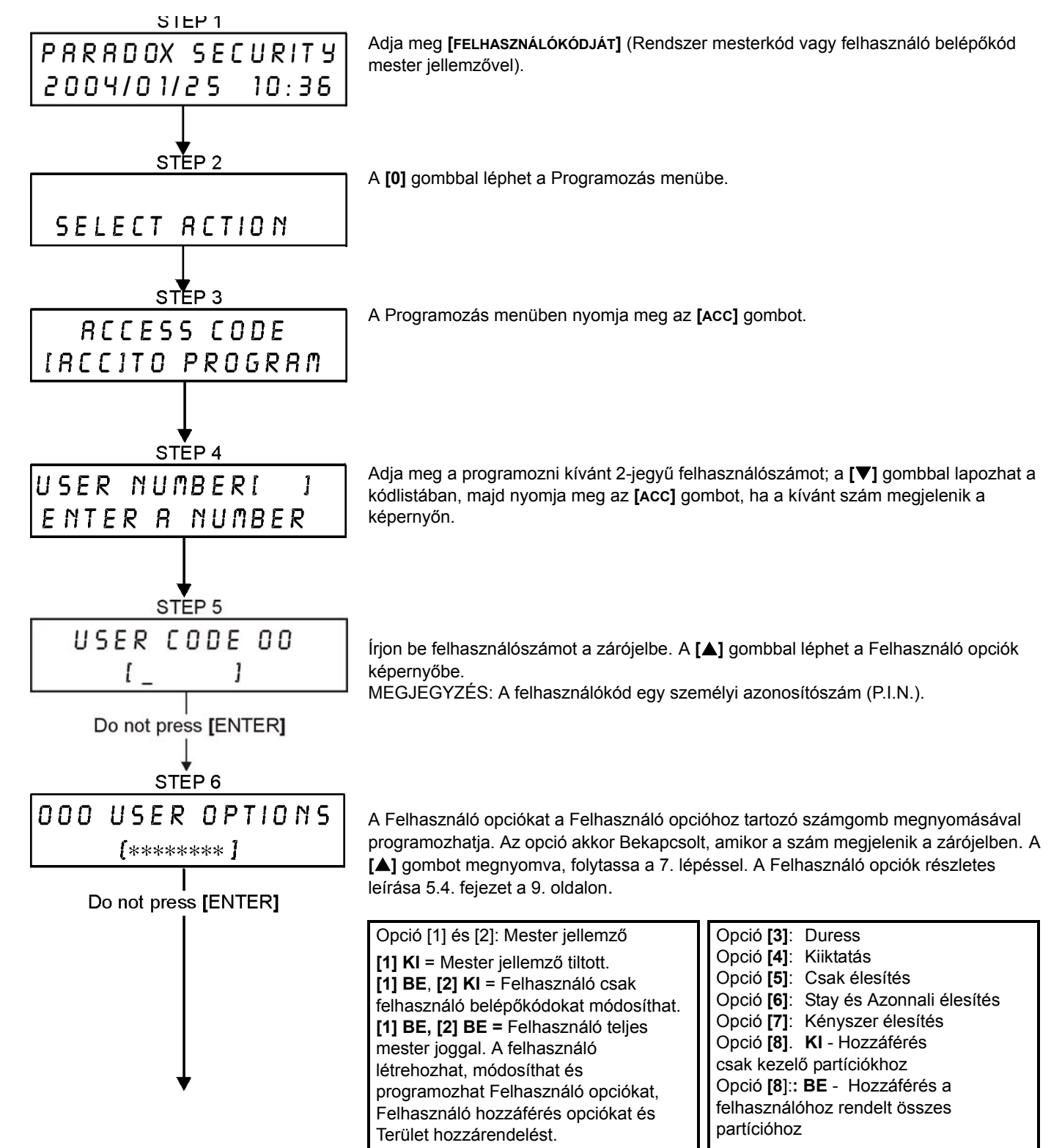

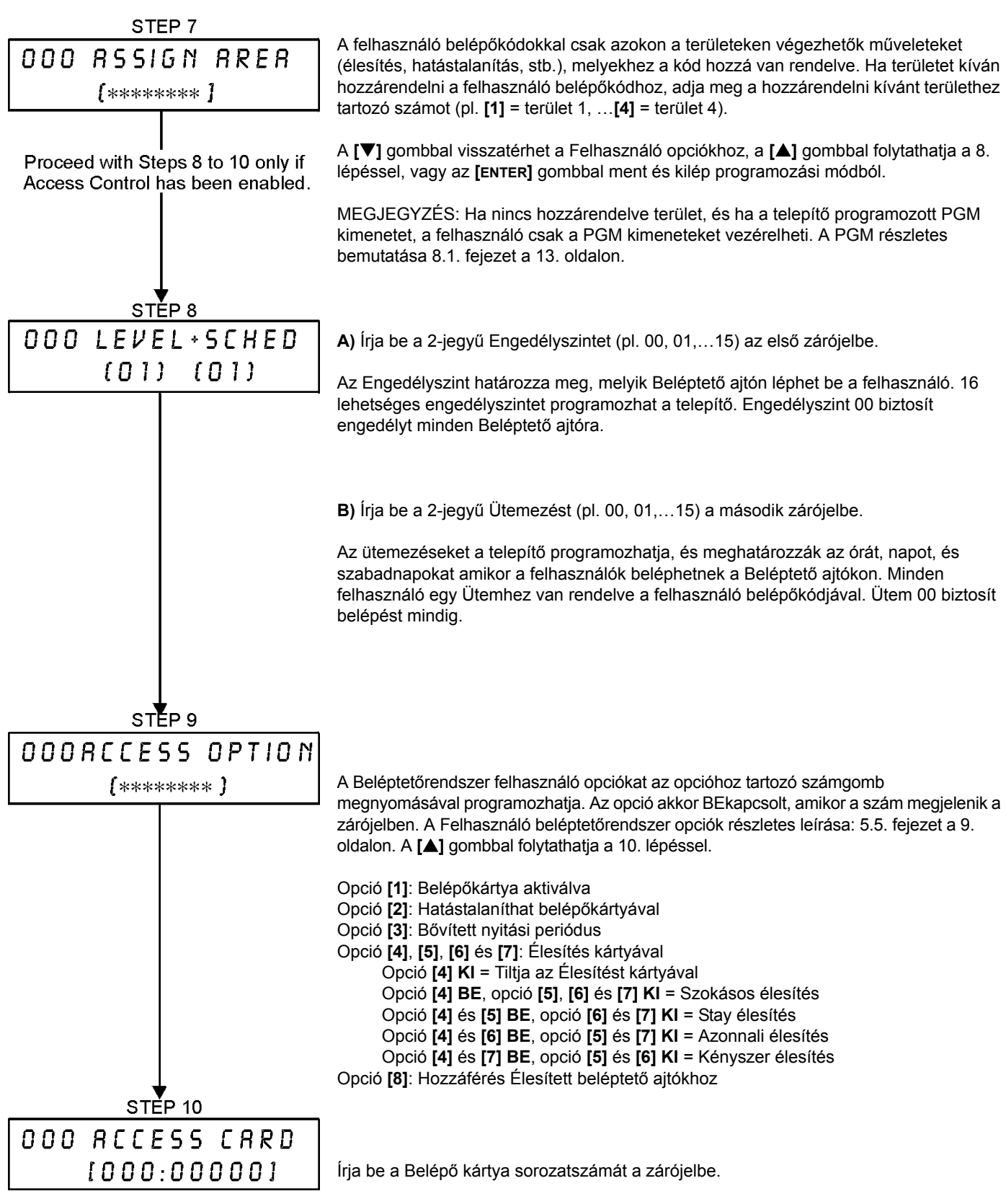

Az **[ENTER]** gombbal ment és kilép.

## **5.4 Felhasználó opciók**

#### **Opció [1] és [2]**: Mester jellemző

Amikor opció **[1] KI**, a felhasználó nem programozhat más felhasználókat a rendszerben.

Amikor opció **[1] BE** és opció **[2] KI**, a felhasználó csak meglévő felhasználó belépőkódokat módosíthat. Amikor opció **[1]** és **[2]** egyaránt **BEkapcsolt**, a felhasználó Teljes mester jogokkal rendelkezik. A felhasználó létrehozhat vagy módosíthat felhasználó belépőkódokat, Felhasználó opciókat, Felhasználó beléptető opciókat, Belépőkártya számokat és Terület hozzárendelést saját programozásának megfelelően. Például, ha a Teljes mester felhasználónak csak az 1. területhez és a **[4]** opcióhoz (Kiiktatás) van hozzáférése, a Teljes mester felhasználó csak az 1. területet és a **[4]** opciót rendelheti a rendszerben más felhasználóhoz.

#### **Opció [3]**: Duress

Amikor a **[3]** opció **BEkapcsolt**, a Duress engedélyezett. Ez a szolgáltatás akkor használatos, amikor valaki a rendszer élesítésére vagy hatástalanítására kényszeríti a felhasználót. A Duress számára fenntartott felhasználókód (P.I.N.) megadásával, a rendszer élesíti vagy hatástalanítja a területet, majd küldi a néma riasztást a távfelügyeletre.

#### **Opció [4]**: Kiiktatás

Amikor a **[4]** opció **BEkapcsolt**, a Kiiktatás engedélyezett. Ezzel a szolgáltatással a felhasználó deaktiválhat zónákat a terület élesítésekor.

#### **Opció [5]**: Csak Élesítés

Amikor az **[5]** opció **BEkapcsolt**, a Csak élesítés engedélyezett. A felhasználó élesítheti a hozzárendelt területeket kártyával vagy kóddal, de nem hatástalaníthat. Amikor az opció **KIkapcsolt**, a felhasználó élesítheti vagy hatástalaníthatja is a hozzárendelt területeket.

#### **Opció [6]**: Stay és Azonnali élesítés

Amikor az opció **[6] BEkapcsolt**, a Stay és Azonnali élesítés bekapcsolt. A felhasználó Stay és Azonnali élesítheti a hozzárendelt területeket.

#### **Opció [7]**: Kényszer Élesítés

Amikor a **[7]** opció **BEkapcsolt**, a Kényszer élesítés engedélyezett. A felhasználó Kényszer élesítheti a hozzárendelt területeket.

#### **Opció [8]**: Terület hozzáférés

Amikor opció **[8] BEkapcsolt**, a kezelő megadja a belépést a felhasználókódhoz rendelt összes területre. Amikor opció **[8] KIkapcsolt**, a kezelő csak a hozzátartozó területre ad belépést. Például, a kezelő csak az 1 területhez van hozzárendelve, és a felhasználókód 1-4-ig minden területhez hozzá van rendelve. Ha az opció Bekapcsolt, a kezelőről hozzáférhető mind a négy terület. Ha az opció Kikapcsolt, csak az 1. terület hozzáférhető.

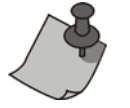

Alapértelmezetten minden felhasználó Szokásos élesítheti a rendszert.

## **5.5 Beléptetőrendszer felhasználó opciók**

#### **Opció [1]**: Belépőkártya aktiválva

Amikor opció **[1] BEkapcsolt**, a belépőkártya aktivált és használható amikor a Beléptetést bekapcsolják a rendszerben. Amikor az opció **KIkapcsolt**, a belépőkártya nem használható.

#### **Opció [2]**: Hatástalanítás belépőkártyával

Amikor opció **[2] BEkapcsolt**, a Felhasználó Belépőkártyája nyithatja és hatástalaníthatja az élesített Belépető ajtót (6.2.2. fejezet a 10. oldalon).

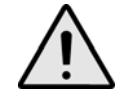

#### *Opció [2] BE állású működéséhez, tiltani kell az [5] opciót ("Csak élesítés") a Felhasználó opciókban (5.4. fejezet a 9. oldalon).*

#### **Opció [3]**: Belépőkártya bővített nyitási periódussal

Amikor opció **[3] BEkapcsolt**, a "Bővített nyitási periódus" engedélyezett. A "Bővített nyitási periódus" az ajtó meghosszabbított nyitott időtartamára vonatkozik, amit a telepítő programozott az egyes Beléptető ajtókra. Például, ha a telepítő az Nyitási periódust 30 másodpercre állítja és a Bővített nyitási periódust 15 másodpercre, annak a felhasználónak, akinek felhasználókódja rendelkezik "Bővített nyitási periódus" szolgáltatással, 45 másodpercre van belépni az ajtón.

#### **Opció [4] - [7]**: Élesítés kártyával

Az opciók **[4]** - **[7]** határozzák meg az élesítés típusát kártyás élesítés esetére (6.2.1. fejezet a 10. oldalon).

Szokásos, Stay, Azonnali vagy Kényszer élesítés végezhető.

**[4] BE**, **[5]** - **[7] KI** = Szokásos élesítés **[4]** és **[6] BE**, **[5]** és **[7] KI** = Azonnali élesítés **[4]** és **[5] BE**, **[6]** és **[7] KI** = Stay élesítés **[4]** és **[7] BE**, **[5]** és **[6] KI** = Kényszer élesítés

**Opció [8]**: Hozzáférés Élesített beléptető ajtókhoz

Amikor opció **[8]** engedélyezett, a Belépőkártya használható élesített beléptető ajtó nyitására. Amikor érvényes belépőkártyát mutatnak fel egy zónához rendelt olvasónak, amikor a zóna élesített, a felhasználó megkapja a belépés engedélyt és a Belépés késleltetés elindul. Amikor opció **[8] BEkapcsolt**, a biztonság fokozása érdekében a felhasználónak meg kell adnia belépőkódját a terület hatástalanításához.

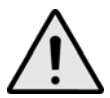

*A [8] opció BE állású működéséhez, ki kell kapcsolni az [5] "Csak élesítés" opciót (5.4. fejezet a 9. oldalon és a [2] "Hatástalanítás belépőkártyával" opciót a Beléptetőrendszer felhasználó opciókban (5.5. fejezet a 9. oldalon).*

# **6.0 Beléptetőrendszer használata**

## **6.1 Belépés és Kilépés**

A rendszer telepítésétől függően, több módon lehet belépni és kilépni a Beléptető ajtókon.

1. Mutassa fel a Belépőkártyát az olvasónak vagy a DGP2-641RB kezelőnek. A rendszer ellenőrzi, hogy beléphet-e a kártya a hozzárendelt Engedélyszint és Ütemezés alapján. Ha megfelelő, a rendszer nyitja az ajtót. Az olvasó LEDje beállítható úgy, hogy zöldre váltson vagy röviden kialudjon, jelezve, hogy az ajtó nyitható. A telepítő úgy is programozhatja az olvasót, hogy az hanggal tájékoztassa a felhasználót arról, hogy az ajtó nyitható.

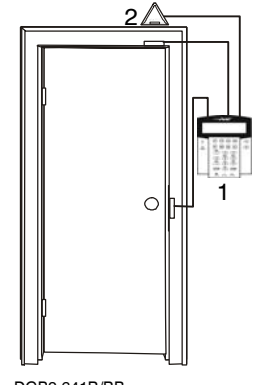

 $1 = DGP2-641R/RB$ 2 = "Kilépés kérés" mozgásérzékelõ

- 2. Amikor a mozgásérzékelő mozgást érzékel (Kilépés kérés), nyitja az ajtót, hogy ki lehessen lépni. Kilépés Kérés
- 3. Adja meg a belépőkódot a kezelőn, majd nyomja meg az **[ACC]** gombot.
- 4. Ha a Beléptető ajtó "Ajtó nyitási ütemben" van, a Beléptető ajtó kinyitható felhasználókód vagy belépőkártya nélkül. Az ajtó programozásától függően, az ajtó nyitva marad a teljes programozott ütem alatt, vagy az ajtó nyitható, ha érvényes Belépőkártyát mutatnak fel az olvasónak az ütem alatt, majd nyitva marad az ütem hátralévő részében.

## **6.2 Élesítés és hatástalanítás kártyával**

## **6.2.1 Élesítés kártyával**

A Belépőkártya programozható az ajtóhoz rendelt területek élesítésére, amikor a kártyát felmutatják az olvasónak vagy a DGP2-641RB kezelőnek (ajtó) kétszer öt másodperc alatt az ajtó kinyitása nélkül.

A Belépőkártyát:

- fel kell mutatni az ajtónál, a hozzárendelt Ütem alatt (7. oldali 2. ábra 8. lépése).
- fel kell mutatni az ajtónál, a hozzárendelt Engedélyszint alatt (7. oldali 2. ábra 8. lépése).
- programozni kell élesítésre (opció [4] és [5] a 5.5. fejezet a 9. oldalon).
- hozzá kell rendelni minden területhez, melyek a beléptető ajtóhoz vannak rendelve (7. oldali 2. ábra 7. lépése), vagy legalább egy területhez, amelyik a Beléptető ajtóhoz van rendelve, attól függ, hogy hogyan programozta a telepítő a Beléptető ajtót.

## **6.2.2 Hatástalanítás kártyával**

Beléptető ajtó hatástalanításához és nyitásához, amikor a hozzárendelt terület élesített, mutassa fel a Belépőkártyát az olvasónak vagy a DGP2-641RB kezelőnek (ajtó).

A Belépőkártyát:

- fel kell mutatni az ajtónál, a hozzárendelt Ütem alatt (7. oldali 2. ábra 8. lépése).
- fel kell mutatni az ajtónál, a hozzárendelt Engedélyszint alatt (7. oldali 2. ábra 8. lépése).
- hatástalanítás engedélyezésére kell programozni (opció [2] 5.5. fejezet a 9. oldalon).
- hozzá kell rendelni minden területhez, melyek a beléptető ajtóhoz vannak rendelve (7. oldali 2. ábra 7. lépése), vagy legalább egy területhez, amelyik a Beléptető ajtóhoz van rendelve, attól függ, hogy hogyan

programozta a telepítő a Beléptető ajtót.

#### **6.3 Hogyan működik a beléptetés**

A Beléptetőrendszer működésének illusztrálására, három egyszerű Beléptetőrendszer példát mutatunk be:

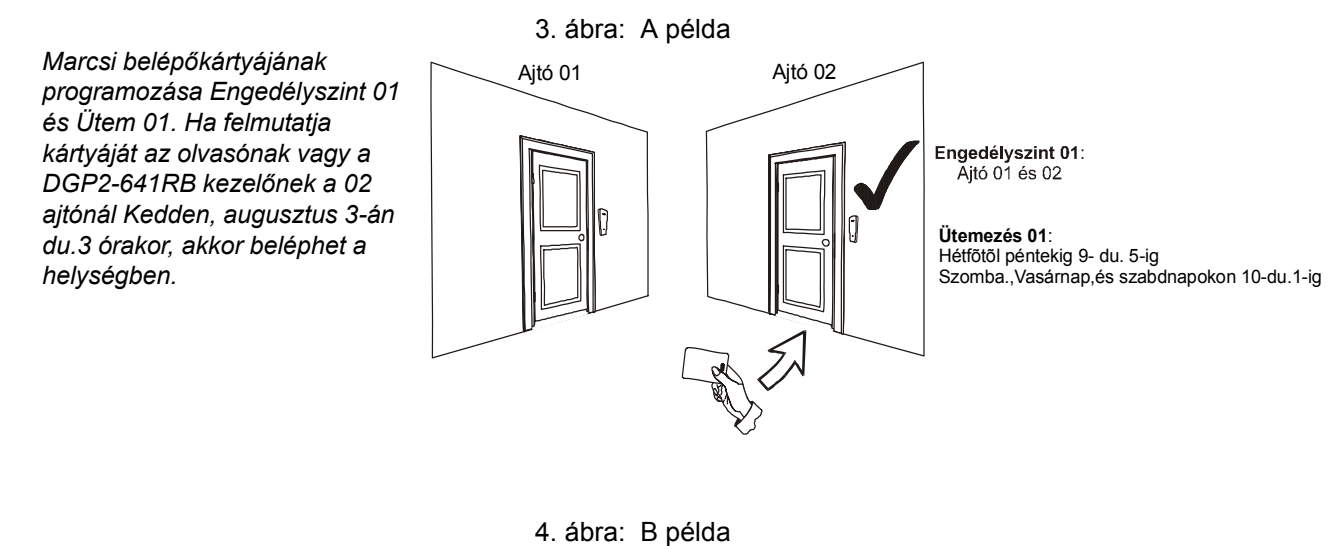

*Ha Marcsi a kártyáját az olvasónak vagy a DGP2-641RB kezelőnek a 02 ajtónál* 

*Szombaton vagy Szabadnapon du.3 órakor mutatja fel, nem kap belépést.*

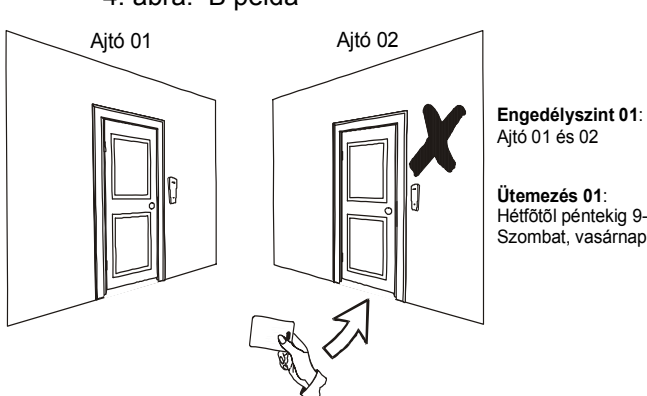

Hétfõtõl péntekig 9-du.5-ig Szombat, vasárnap, és szabadnapokon 10-du.1-ig

*Ha megváltoztatjuk Marcsi engedélyszintjét 02-re, és így mutatja fel a kártyáját az olvasónak vagy a DGP2-641RB kezelőnek a 02 ajtónál kedden augusztus 3-án du.3 órakor, akkor nem kap belépés engedélyt.*

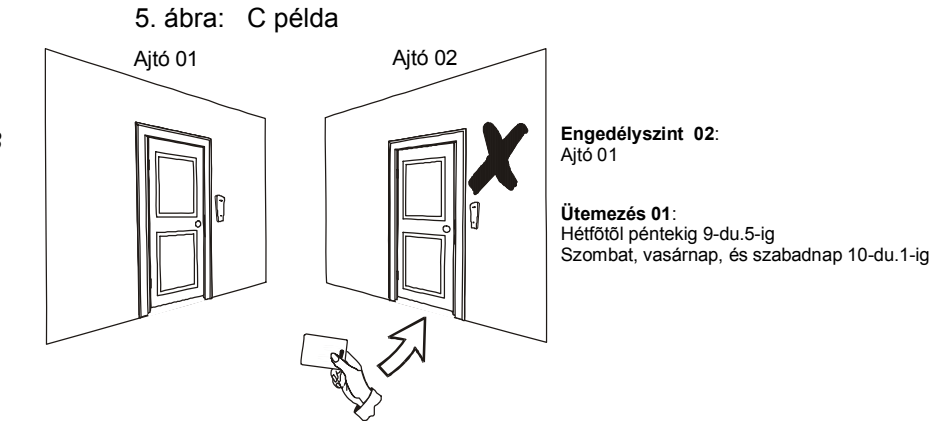

# **7.0 Hiba kijelző**

Ha a rendszer hibát tapasztal, a Hiba [TRBL] megnéz üzenet jelenik meg az LCD képernyőn. A kezelőn csak azok a hibák jelennek meg, melyek azokon a területeken jelentkeznek, melyekhez a kezelő hozzá van rendelve. A lehetséges hibákat nyolc csoportba osztjuk. Csak azokat a hibákat soroljuk fel és mutatjuk be, melyek egyértelműek a felhasználó számára is. Ha olyan hiba jelentkezik, melyet itt nem soroltunk fel, lépjen kapcsolatba a telepítővel.

A Hiba kijelző megtekintése:

- 1. Nyomja meg a **[TRBL]** gombot, amikor a Hiba [TRBL] megnéz megjelenik az LCD képernyőn. Megjelenik a Csoportfejléc a hibával a képernyőn.
- 2. A **[**S**]** és a **[**T**]** gombbal lapozhat a hibát tapasztaló csoportok között.
- 3. Nyomja meg a megtekinteni kívánt hiba **[SZÁMÁT]**.

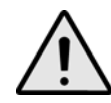

## *Javasoljuk, hogy ha hiba jelentkezik, azonnal kérjen szervizelést a telepítőtől.*

#### **7.0.1 Csoport 1: Rendszer**

#### **Hiba [1]: AC hiba**

A központ táphibát tapasztalt. Jelzi, hogy a rendszer akkuról üzemel. Ha a hiba úgy fordul elő, hogy a létesítmény nem tapasztal táphibát, hívja a távfelügyeletet javításért.

#### **Hiba [2]: Akku hiba**

A segédakku levált, töltés vagy cserét igényel.

#### **Hiba [5]: Bell hiány**

Jelzi, hogy a rendszer nem érzékel bekötött szirénát vagy csengőt.

## **7.0.2 Csoport 2: Kommunikátor**

#### **Hiba [1]: TLM 1**

A központ nem tud kapcsolódni a főtelefonvonalra.

#### **Hibák [2] – [5]: Nem kommunikál**

A központ megpróbálta az összes hozzárendelt telefonszámot és nem tudott kapcsolatba lépni a távfelügyelettel.

#### **Hiba [6]: Nem kommunikál PC-vel**

A központ nem tud kommunikálni a WinLoad szoftverrel.

#### **7.0.3 Csoport 5: Zóna szabotázs**

A szabotált zónák megjelennek az LCD képernyőn.

#### **7.0.4 Csoport 6: Zóna gyenge akku**

Ha a rádiós eszköz elemcserét igényel, a hozzárendelt zóna megjelenik az LCD képernyőn.

#### **7.0.5 Csoport 7: Zóna hiba**

A rádiós eszköz nem kommunikál a vevőjével, vagy csatlakozási, esetleg CleanMe<sup>TM</sup> hiba jelentkezett a füstérzékelőnél.

#### **7.0.6 Csoport [8]: Óravesztés**

Jelzi, hogy az idő és a dátum alapértelmezettre lett állítva. Csak ezt a hibát próbálja meg egyedül javítani. Óravesztés [8] beáll. jelenik meg az LCD képernyőn, miután megnyomta a **[TRBL]** gombot. Az idő és dátum beállítása 8.3. fejezet a 13. oldalon.

#### **7.1 Esemény rögzítés kijelző**

Az Esemény rögzítés kijelző megjeleníti a Felhasználó indította eseményeket, melyek a rendszerben jelentkeznek, pl. riasztások és hibák ("Belépés megadva"). Csak azokat az eseményeket tekintheti meg, melyek a belépőkódjához rendelt területeken jelentkeztek.

Események megtekintéséhez:

- 1. Adja meg a **[BELÉPőKÓDJÁT]**.
- 2. Nyomja meg a **[7]** gombot.
- 3. Ha több területhez rendelkezik hozzáféréssel, válassza ki a megtekinteni kívánt területet (2.3. fejezet a 2. oldalon).
- 4. A **[**S**]** és **[**T**]** gombbal lapozhat az események között.
- 5. Nyomja meg a **[CLEAR]** gombot kilépéshez

Ha belépett Esemény rögzítés kijelző módba, a **[7]** gombbal megváltoztathatja az Eseményrekord képernyők sorrendjét. Ha már tudja a megtekinteni kívánt esemény számát, nyomja meg a **[MEM]** gombot a 3. lépés után fentebb, majd gépelje be az eseményszámot.

## **8.0 Egyéb szolgáltatások**

#### **8.1 Programozható kimenetek (PGM)**

A rendszer programozható kimeneteit (PGM) a telepítő programozhatja. A PGM akkor kapcsol, amikor egy előre meghatározott esemény vagy eseménysor bekövetkezik. A PGM programozható füstriasztások törlésére, lámpák felkapcsolására, garázsajtó nyitás/zárásra és sok egyébre. Erről kérdezze a telepítőt.

### **8.2 Kezelő beállítások**

Igény szerint módosíthatja a kezelő beállításait (13. oldali 6. ábra).

- 1. A **Görgetésisebesség** jelenti azt az időt, ameddig egy üzenet a képernyőn látható, mielőtt megjelenik a következő.
- 2. A **Háttérvilágítás** a gombok mögötti megvilágítás és az LCD képernyő fényerősségét jelenti.
- 3. A **kontraszt** a képernyőn megjelenő karakterek sötétségét vagy világosságát jelenti.

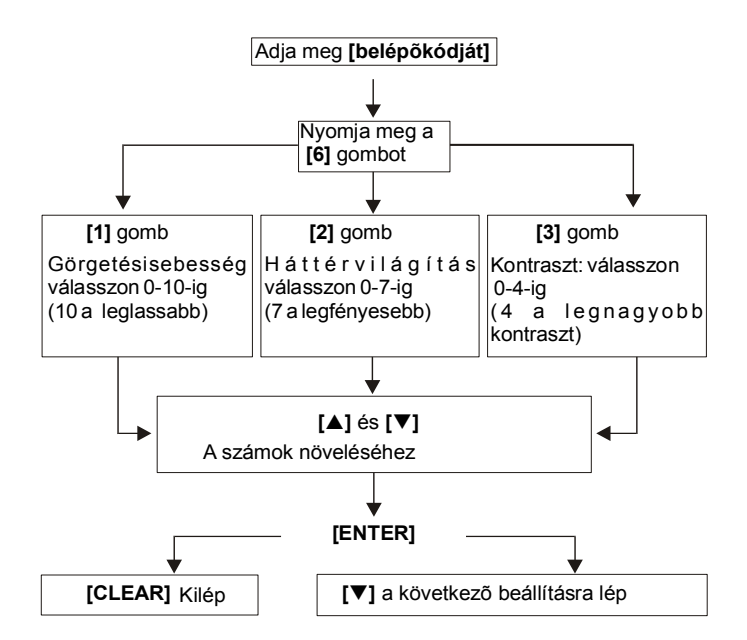

6. ábra: : LCD képernyő beállítások módosítása

## **8.3 Idő és dátum beállítás**

Idő és dátum beállítása:

- 1. Adja meg **[BELÉPőKÓDJÁT]**, majd nyomja meg a **[TRBL]** gombot.
- 2. Nyomja meg a **[8]** gombot.
- 3. Az idő megváltoztatásához, vigye a kurzort a megváltoztatni kívánt szám alá a **[**S**]** gombbal, majd írja be az időt a 24órás formátum alapján (pl. de.9 az 09:00, és du.9 az 21:00).
- 4. A dátum megváltoztatásához, vigye a kurzort a megváltoztatni kívánt szám alá, majd írja be a helyes dátumot év/hó/nap formában.

5. Az **[ENTER]** gombbal ment és kilép.

#### **8.4 Csipogó Zónák programozása**

A kezelő beállítható gyors, szaggatott csipogásra, amikor egy kijelölt zóna nyílik, vagy amikor a zóna bizonyos időpontok között nyílik. Ezek a zónák a Csipogó zónák. A telepítő úgy is programozhatja a Csipogó zónákat, hogy zárásra szólaljanak meg.

- 1. Adja meg a **[BELÉPőKÓDJÁT]**
- 2. Nyomja meg a **[9]** gombot.
- 3. Az **[1]** gombbal bekapcsolja a zóna csipogását. Írja be a csipogó zóna számát, vagy a **[**S**]** és a **[**T**]** gombbal lapozhat a zónalistában. Az **[ACC]** gombbal kapcsolhatja be vagy ki a képernyőn megjelenő zóna csipogását. Az **[ENTER]** gombbal menthet.

*VAGY* 

A **[2]** gombbal állíthatja be az időt, amikor a zóna csipogjon. Írja be az időt, amikor a csipogó zóna elkezdjen csipogni, ha nyílik (ÓÓ:PP). Írja be az időt, amikor a csipogó zóna abbahagyja a csipogást, ha nyílik (ÓÓ:PP). 4. A **[CLEAR]** gombbal kilép csipogás programozásból.

#### **8.5 Pánik riasztások**

A rendszerbe programozhatók előre meghatározott gombkombinációk, melyek lenyomására a központ rendőrségi, egészségügyi, tűzoltósági, vagy egy beállított személy segítségét kérő riasztást küld a távfelügyeletre. Pánik riasztáshoz, tartsa nyomva egyszerre a 14. oldali 1. táblázatban látható kombinációt. A telepítő beállíthatja a riasztásokat némának és hangosnak is.

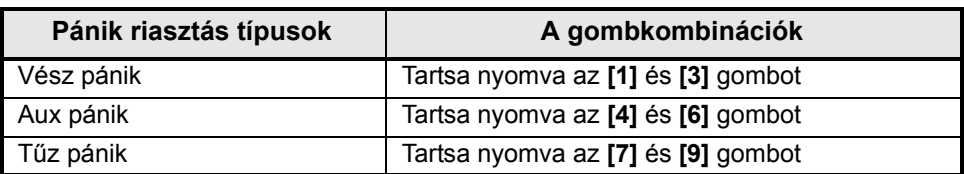

#### **1. táblázat:** *Pánik gombok*

#### **8.6 Gyors funkció gombok**

A Gyors funkciógombokat csak a telepítő vagy a távfelügyelet külön kérésére szükséges használni. Csak a Rendszer mesterkód vagy a Mester jellemzővel rendelkező felhasználókódok férhetnek hozzá ezekhez a funkciókhoz.

A Gyors funkciógombok használata.

- 1. Adja meg **[BELÉPőKÓDJÁT]**.
- 2. Nyomja meg a **[0]** gombot.

3. Nyomja meg az [enter] gombot **[STAY]** gombbal **Tesztjelentést küld** a távfelügyeletre. **[FORCE]** gombbal **hívja** a WinLoad szoftvert. **[ARM]** gombbal **hívja** a WinLoad szoftvert. **[DISARM]** gombbal **törli** a kommunikációt a WinLoad szoftverrel.

## **9.0 Teszt és karbantartás**

#### **9.1 Betörés riasztás teszt**

Két ember szükséges a teszthez. Egyikük nézi az LCD képernyőt, míg a másik sétál a védett területen és nyitja a zónákat (pl. védett ajtót és ablakot nyit, elsétál a mozgásérzékelő sugara előtt, stb.). Az LCD képernyőn megjelenik a nyitott zóna, ha nem, lépjen kapcsolatba a telepítővel.

#### **9.2 Tűz riasztás teszt**

Soha NE használjon nyílt lángot vagy égő anyagot a tűzérzékelő berendezések tesztelésére. A telepítőtől kérdezze a rendszer tesztelésének legmegfelelőbb módját.

#### **9.3 Rendszer karbantartás**

Normál használat esetén a rendszer a rendszeres tesztelésen kívül nem igényel más karbantartást. A telepítő cserélje az akkukat háromévente.

#### **9.4 Rendszer teszt**

A rendszer teszt előtt beszéljen a telepítővel, mert a rendszert át kell programozni a tesztutasítások elfogadására. Javasolt a rendszer teszt heti elvégzése, de egyedi rendszereknél kérdezze a telepítőt ezzel kapcsolatosan.

Rendszer teszt elvégzése:

- 1. Hívja fel a távfelügyeltet és tájékoztassa őket a rendszer teszteléséről.
- 2. Adja meg a **[BELÉPőKÓDJÁT]**.
- 3. Nyomja meg a **[8]** gombot. A rendszer teszteli csatlakozásait és küldi a jelentést a távfelügyeletre. Ha a rendszer hibát érzékel, a Hiba kijelző megjelenik az LCD képernyőn (7.0. fejezet a 12. oldalon). Hiba esetén hívja a telepítőt.

## **10.0 Tűz és Betörés riasztások**

#### **10.1 Standard tűz zóna**

Tűz riasztáskor, a bell/sziréna szaggatott hangot ad ki (BÍP-BÍP-BÍP), amíg el nem némítják vagy resetelik. Ha a zóna Standard tűz zóna, a rendszer azonnal küldheti a riasztást a távfelügyeletre.

Vakriasztások hatástalanítása:

1. Adja meg **[BELÉPőKÓDJÁT]** a kezelőn.

2. Azonnal hívja fel a távfelügyeletet, hogy tájékoztassa őket a riasztásról.

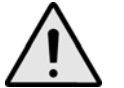

*A Tűz zóna önállóan resetel, ha a probléma megoldódott. Ha nem, egyszerre tartsa nyomva a [CLEAR] és az [ENTER] gombot két másodpercig.*

### **10.2 Késleltetett tűz zóna**

Ha a zóna Késleltetett tűz zóna, automatikusan késleltet mielőtt a rendszer kapcsolatba lép a távfelügyelettel. Vakriasztás elkerülése: 7. ábra a 16. oldalon.

Ha véletlenül tűzriasztás történik:

- 1. Nyomja meg a **[CLEAR]** gombot 30 másodpercen belül.
- 2. Hárítsa el a területen a problémát (pl. távolítsa el a füstöt a füstjelző közeléből).
- 3. Ha a probléma 90 másodperc után is fennáll, a riasztás újra megszólal. Nyomja meg a **[CLEAR]** gombot ismét. A rendszer késlelteti a jelentést újabb 30 másodpercig.

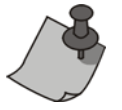

Ha nem sikerül törölni a vakriasztást, a rendszer elküldi a riasztást. Azonnal hívja fel a távfelügyeletet, hogy tájékoztassa őket a riasztásról.

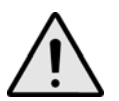

*A Tűz zóna önállóan resetel, ha a füst eltávozott. Ha nem, egyszerre tartsa nyomva a [CLEAR] és az [ENTER] gombot két másodpercig vagy hívja a telepítőt.* 

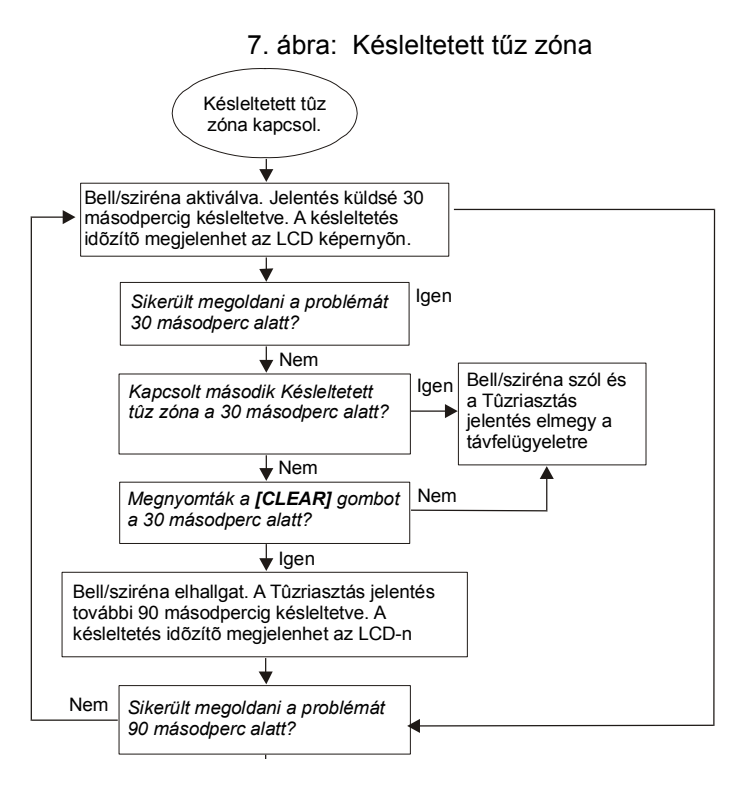

## **10.3 Tűzbiztonsági tippek**

Hogyan készülhet fel a lakás- vagy irodatűzre?

- Jegyezze meg mindenki, hogy első a menekülés, utána hívunk segítséget.
- Dolgozzon ki menekülési tervet, és jelöljön ki külső találkozásipontot.
- Gyakorolja a menekülési útvonalat rendszeresen.
- Minden szobából két út legyen, ha lehetséges.
- Gyakorolja az utat csukott szemmel is.
- Mindenki jegyezze meg, hogy **soha** nem állunk fel tűzben, mindig a füst alatt kúszunk, eltakart szájjal.
- Hozza mindenki tudomására, hogy **soha** nem megyünk vissza égő épületbe, semmilyen okból, mert az életünkbe kerülhet.
- Rendszeresen ellenőrizze a füstérzékelőket. A füstérzékelők használata drasztikusan megnövelik a túlélés esélyét tűz esetén.

## **10.4 Tűzveszély minimalizálása**

Hogyan kerülhető el a négy leggyakoribb lakástűz ok?

- Soha ne hagyjon felügyelet nélkül készülő ételt. Ez a fő oka az égési sérüléseknek. A konyhatüzek gyakoribb oka a gondatlan főzés és emberi mulasztás, mint a műszaki hiba.
- Vigyázzon a dohányzással. A gondatlan dohányzás a tűzhalál leggyakoribb oka. Füstérzékelők, a parázsálló ágynemű és a kárpitozott bútor a tűz megelőzésének fontos eszközei.
- Tartsa karban a fűtőrendszert. A fűtőrendszer a második lakástűz kiváltó ok.

## **10.5 Lakás tűzjelző rendszer**

A lakástüzek különösen éjjel veszélyesek. A tűz során füst és halálos gázok keletkeznek, melyek a lakókat álmukban lepik meg. A tűz észlelése érdekében, füstérzékelőket kell elhelyezni külön minden hálórész előtt, a hálószoba közvetlen közelében, és külön minden családi lakórészen, a pincében is.

## **10.6 Betörés riasztás**

Ha az élesített rendszer sérül, a rendszer betörés jelző eszközei bekapcsolnak. Ha a kezelő normál módban van:

- A Status LED pirosan villog
- Riasztásban üzenet jelenik meg az LCD képernyőn.
- A sziréna megszólalhat.

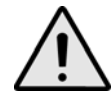

*Betörés riasztás esetén, hagyja el a területet, és biztonságos helyről hívja fel a rendőrséget.*

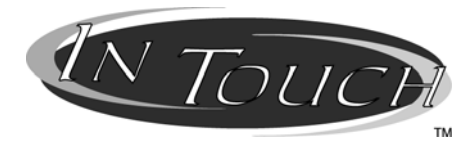

### **Hang-jelzős Élesítő/Hatástalanító modul Működési útmutató**

# **11.0 Bevezetés**

Gratulálunk, hogy a Paradox InTouch Hang-jelzős Élesítő/Hatástalanító modulját (APR3-ADM2) választotta. Az InTouch segítségével bármilyen nyomógombos telefon kezelőként használható. Az InTouch modullal, élesítheti és hatástalaníthatja a Digiplex rendszert, valamint aktiválhat vagy deaktiválhat InTouch kimeneteket—mindezt telefonról. A részletes hangüzenetek adnak útmutatást, az InTouch kezelése olyan egyszerű, mint telefonálni.

# **12.0 Belépőkódok**

Az InTouch modulon keresztül a Digiplex rendszer felhasználója belépőkódjával férhet hozzá a Digiplex rendszerhez. A felhasználó belépőkódját ugyanúgy billentyűzze be a telefonon, mint azt a Digiplex rendszer kezelőjén tenné.

# **13.0 Hogyan használjam?**

- 1. lépés: Vegye fel a telefont és tárcsázza a telefonvonal számát, amelyre az InTouch kapcsolódik. Az InTouch ekkor kéri a Digiplex rendszer felhasználó belépőkódját.
- 2. lépés: Adja meg a Digiplex felhasználó belépőkódját.

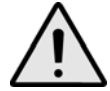

#### *Ha a Digiplex rendszer változó kódhossz elfogadására van programozva, nyomja meg a [#] gombot, miután megadta a belépőkódot.*

- 3. lépés: A telefon gombjai **[1] [4]** között megfelelnek a területeknek 1-4-ig. A Digiplex rendszer élesítéséhez vagy hatástalanításához, nyomja meg a megfelelő gombot a telefonon. Ez átváltja a terület állapotát élesítettről hatástalanítottra és vissza (16.0. fejezet a 18. oldalon).
- 4. lépés: Az InTouch kimenetének aktiválásához vagy deaktiválásához, nyomja meg a **[#]** gombot, majd a **[0]** gombot (16.0. fejezet a 18. oldalon).

# **14.0 Amit tudni érdemes**

## **14.1 Amikor használja az InTouch…**

• Ha üzenetrögzítőt vagy ilyen szolgáltatást használ, hívja az InTouch modult, tegye le az első csörgés után, várjon 10-255 másodpercet (attól függ, hogyan programozta a telepítő az InTouch modult), majd hívja újra a modult és az felveszi.

## **14.2 Amikor élesít vagy hatástalanít…**

- Csak azt a területet élesítheti vagy hatástalaníthatja, amelyikhez a kódjának hozzáférése van.
- Ha olyan területet élesített, ahol nyitott zóna van, a Digiplex Kényszer élesíti a területet. Ez csak azoknál a felhasználókódoknál lehetséges, melyek Kényszer élesítés szolgáltatással rendelkeznek.

## **14.3 Amikor aktivál vagy deaktivál PGM-et…**

• Az InTouch kimenete használható lámpák kapcsolására, garázsajtó nyitásra, zárásra és még sok másra. Erről kérdezze a telepítőt.

- Ha az InTouch kimenete nem működik, nem lehet aktiválni vagy deaktiválni a kimenetet.
- A telepítő programozhatja a kimenetet kézi deaktiválásra vagy időre. Ha kézi deaktiválásra programozták, a kimenet aktív marad, amíg nem deaktiválják. Ha időre programozták, a kimenet deaktivál, ha az idő letelt.

### **14.4 Amikor használja az InTouch…**

- Néhány esetben, a telefon hangja nem elég erős, hogy megszakítsa az InTouch hangját. Ilyenkor, várja meg a hangutasítás végét, mielőtt megadja a műveletet.
- Ha a Digiplex rendszer és az InTouch ugyanazon a telefonszámon osztozik, a vonal megszakadhat amikor az InTouch modult használja.

## **15.0 Telefongomb jellemzők**

#### Törlés = **[\*]**

Ha hibázott, nyomja meg a **[\*]** gombot a telefonon a törléshez, majd adja meg újra az információt.

InTouch kimenet aktiválás/deaktiválás = **[#]**, **[0]** Az InTouch kimenetének aktiválásához vagy deaktiválásához, nyomja meg a **[#]** gombot, majd a **[0]** gombot a telefonon.

Vonalbontás = **[#]**, **[9]**

Amikor vonalat kíván bontani, nyomja meg a **[#]** gombot, majd a **[9]** gombot. Az InTouch *"Viszonlátásra"* üzenettel bontja a vonalat.

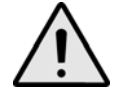

*Ha nem bontják a vonalat, és 2 percig nem történik művelet, az InTouch automatikusan bontja a vonalat.*

## **16.0 InTouch példa**

Kálmánnak Digiplex rendszere van és InTouch van rákapcsolva otthon. Vagyonvédelmi rendszere két területből áll. Mindkét területet élesítette és az InTouch kimenetet, mely a garázsajtó nyitóra van kötve, deaktiválta. Kálmán hazafelé tart, és hatástalanítani akarja mindkét területet és kinyitni a garázsajtót. Kálmán a következőt teszi:

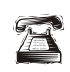

Először felhívja a telefonszámot, amelyre az InTouch modult kapcsolták.

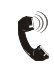

Amikor az InTouch felveszi, a következőket mondja Kálmánnak: *"Adja meg kódját."*

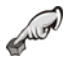

Kálmán beírja felhasználó belépőkódját.

Az InTouch a következőket közli:

*"Egyes terület élesítve" "Kettes terület élesítve" "Kimenet deativálva" "Módosításhoz, adja meg a Terület számát"*

Kálmán megnyomja az **[1]** gombot a telefonján, az 1. terület hatástalanításához.

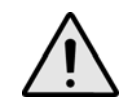

*A felhasználókódnak jogosultsággal kell rendelkeznie ahhoz a területhez, amelyikhez az InTouch modult hozzárendelték.*

Az InTouch a következőket közli:

*"Egyes terület hatástalanítva"*

*"Kettes terület élesítve" "Kimenet deativálva" "Módosításhoz, adja meg a Terület számát"* Kálmán megnyomja az **[2]** gombot a telefonján, a 2. terület hatástalanításához. Az InTouch a következőket közli: *"Egyes terület hatástalanítva" "Kettes terület hatástalanítva" "Kimenet deativálva" "Módosításhoz, adja meg a Terület számát"* Kálmán megnyomja a **[#]** gombot, majd a **[0]** gombot telefonján a kimenet aktiválásához, mely kinyitja a garázsajtót. Az InTouch a következőket közli: *"Kimenet aktiválva"* Kálmán megnyomja a **[#]** gombot, majd a **[9]** gombot telefonján, hogy befejezze a hívást. Az InTouch a következőket közli:

## **17.0 InTouch rendszer ellenőrzőlista**

*"Viszontlátásra"*

Telefonszám: Kimenet aktivál: Kimenet követi: 1 Kimenet időzítő 1 Kézi deaktiválás Kimenet időzítő hossz: \_\_\_\_\_\_ 1 mp vagy 1 perc Hívás, vonalbontás, majd visszahívás \_\_\_\_ mp alatt. Csörgésszám mielőtt az InTouch válaszol: \_\_\_\_ Partíció kijelölés: 11 12 13 14

#### **Garancia**

A Paradox Security Systems Ltd.(eladó) a gyártástól számított egy év garanciát vállal, hogy az általa forgalmazott termékek anyag- és gyártási hiba mentesek. Kivéve azt itt felsoroltakat, minden kifejezett vagy ráutaló garancia, akár törvényes, akár más fajta, korlátozás nélkül, bármilyen eladhatóságra vagy adott célra történő megfelelésre vonatkozó ráutaló garancia, határozottan kizárt. Mivel az Eladó nem telepíti vagy csatlakoztatja a termékeket és, mert a termékek nem az Eladó által gyártott termékekkel összekapcsolva is használhatók, az Eladó nem garantálja a vagyonvédelmi rendszer teljesítményét és nem lehet felelős a termék működésképtelenségéből származó következményekért. Az Eladó kötelezettsége és felelőssége ezzel a garanciával a javításra és cserére korlátozott, az Eladó választása szerint, a műszaki leírással nem egyező terméknél. A visszatérítések tartalmazzák a fizetésibiztosítást, és a garanciaidőn belül kell lenniük. Az Eladó semmilyen esetben sem felel a vevőnek, vagy más személynek, semmilyen hiányból vagy sérülésből származó kárért, legyen az közvetlen vagy közvetett, következmény vagy véletlen, beleértve, korlátozás nélkül, a profitveszteség, lopás vagy másik fél követelése, melyet hibás termék vagy más, helytelen, nem megfelelő vagy másképpen hibás telepítés vagy vásárolt termék használata okozott.

Az előző bekezdésben említettek ellenére, az Eladó maximális felelőssége szigorúan limitált a hibás termék vásárlási árára. A termék használata a garancia elfogadását jelenti.

FIGYELEM: Eladók, telepítők és/vagy a terméket árusító más személyek nem jogosultak a garancia módosítására vagy az Eladót megkötő kiegészítő garanciák készítésére.

© 2002-2005 Paradox Security Systems Ltd. Minden jog fenntartva. A műszaki jellemzők előzetes értesítés nélkül változhatnak. A következő US szabályok alkalmazhatók: 6215399, 6111256, 5751803, 5721542, 5287111, 5119069, 5077549, 5920259 és 5886632. Kanadai és nemzetközi szabályok szintén alkalmazhatók.

A Digiplex, InTouch és WinLoad a Paradox Security Systems vagy kanadai, egyesült államokbeli és/vagy más országbeli alvállalatainak bejegyzett védjegyei.

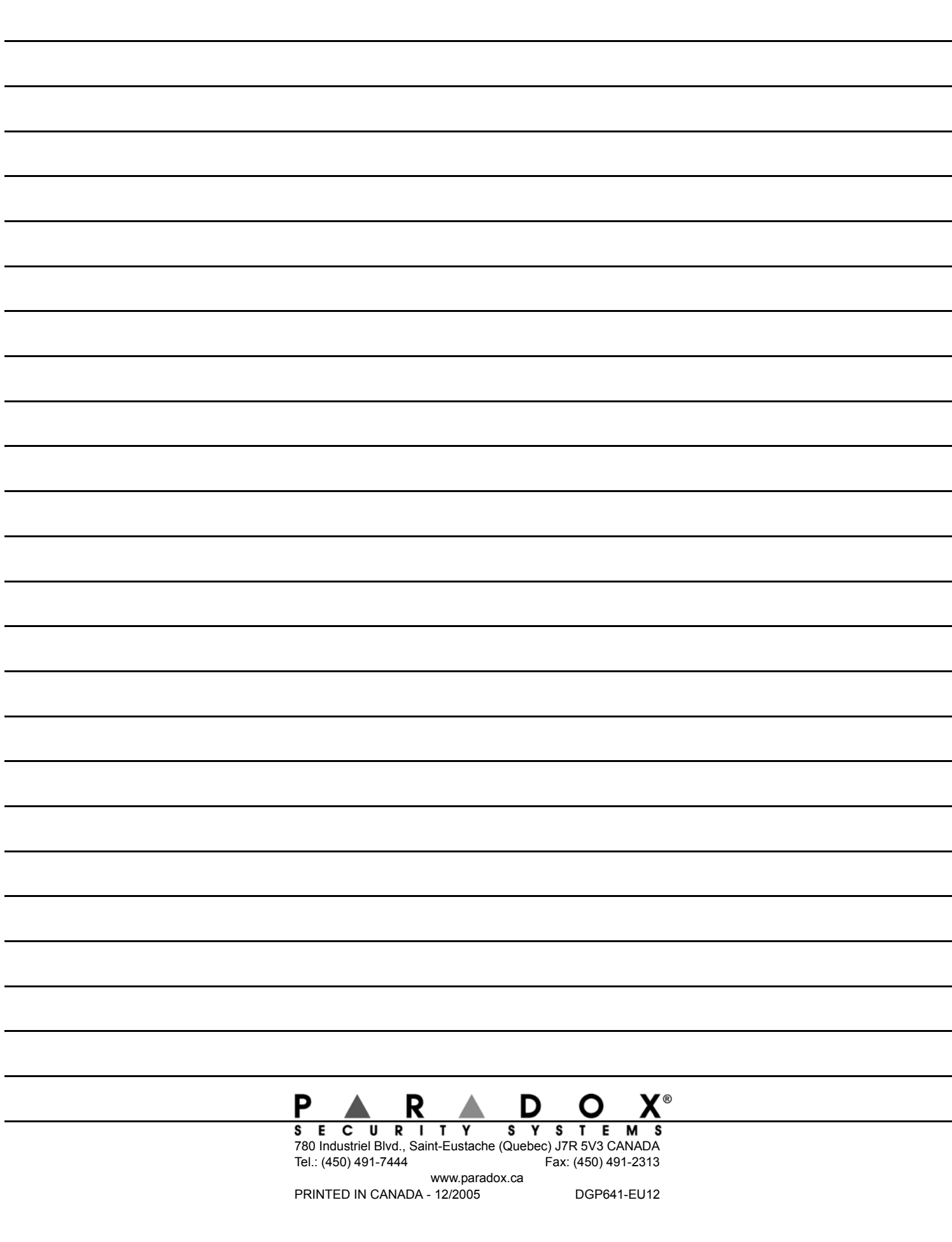